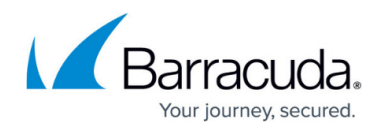

# **Quick URLs**

<https://campus.barracuda.com/doc/41112941/>

Every resource such as Web Forwards, Applications or Network Places, generates a quick URL that can be used to establish a direct connection. Enter the URL into a web browser to authenticate and then access the resource directly.

### **Step 1. Get the quick URL**

To locate the quick URL in the resource settings, edit the Web Forward, Application or Network Place.

- 1. Click the **RESOURCES** tab.
- 2. Open the page for the resource type you wish to get the URL from, e.g. **Web Forwards**.
- 3. Locate the resource in the listed resources section.
- 4. Click **Edit** next to the resource entry.
- 5. In the **Details** section, the **Bookmark Alias** parameter is the quick URL for your resource.

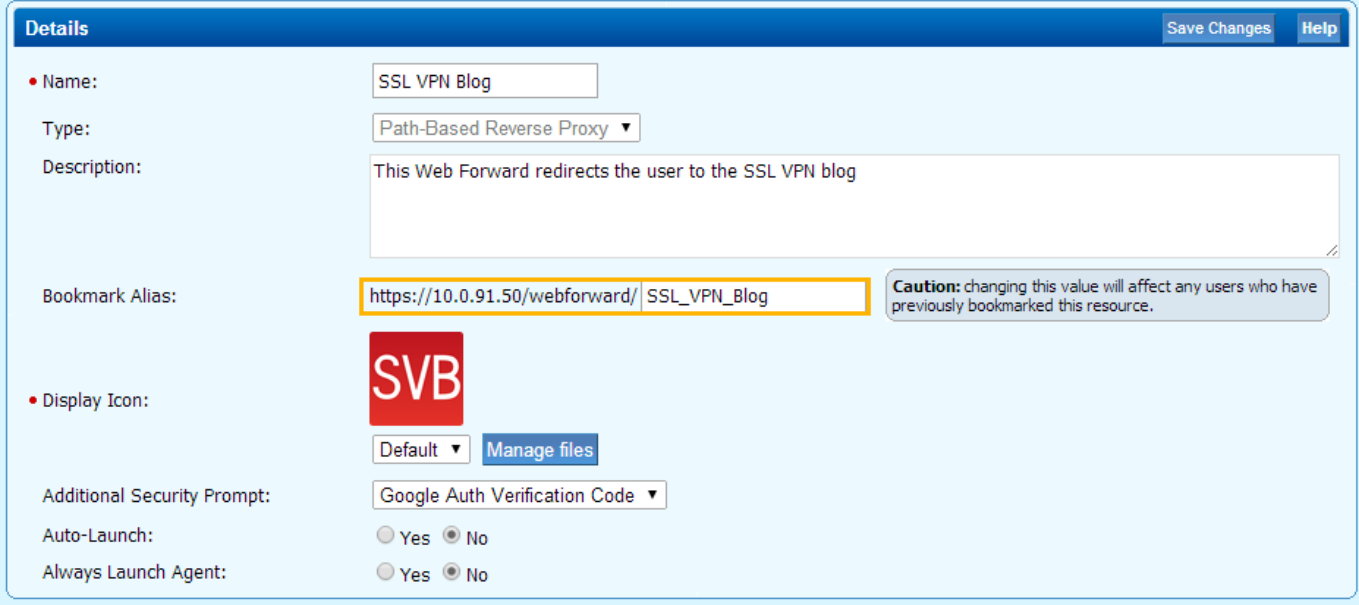

Be aware that the URL is case sensitive. When copying the URL, make sure that you copy the whole path to the resource and add the name exactly as it is displayed.

### **Step 2. Use the quick URL**

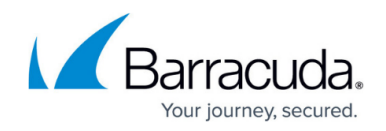

To access the resource using the quick URL from a web browser

- 1. Type or paste the URL into the browser.
- 2. Enter your login credentials. The credentials required to launch the resource can vary, depending on the resource.
- 3. You are automatically redirected to the resource.

For extra security, especially in high-risk environments, Barracuda Networks recommends protecting resources using risk based authentication. For more information, see [How to Configure Risk Based](http://campus.barracuda.com/doc/41102818/) [Authentication](http://campus.barracuda.com/doc/41102818/).

## Barracuda SSL VPN

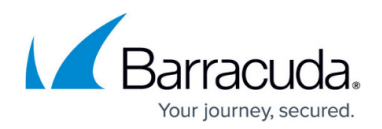

#### **Figures**

1. quick\_url1.png

© Barracuda Networks Inc., 2024 The information contained within this document is confidential and proprietary to Barracuda Networks Inc. No portion of this document may be copied, distributed, publicized or used for other than internal documentary purposes without the written consent of an official representative of Barracuda Networks Inc. All specifications are subject to change without notice. Barracuda Networks Inc. assumes no responsibility for any inaccuracies in this document. Barracuda Networks Inc. reserves the right to change, modify, transfer, or otherwise revise this publication without notice.